## **Communigate 2G - Folder - Limit**

Bei großen Mailboxen mit einer Speicherplatzbelegung über 2G muss bei älteren Mailboxen zusätzlich zum Gesamtspeicherplatz auf eine zusätzliche Begrenzung geachtet werden:

jeder einzelne Mailordner, z.B. INBOX, sent etc. kann nur maximal 2G gross werden. Wenn dieses Limit erreicht ist, können keine Mails mehr angenommen werden (INBOX) oder keine gesendeten Mails mehr im sent Ordner abgespeichert werden, auch wenn laut Gesamtspeicherplatz scheinbar noch genug Platz wäre. Dieses Limit ist systembedingt (Text- oder mbox Format) und kann nicht verändert werden. Bei neueren Mailboxen gibt es diese Beschränkung nicht mehr, da sie ein anderes Format haben.

Was kann man tun? Es gibt drei Möglichkeiten:

1. Es müssen Mails aus dem betroffenen Ordner entfernt werden. Entweder nutzen Sie die Gelegenheit zum Aufräumen und löschen große Mails (mit großen Anhängen) oder Sie verschieben eine große Anzahl von Mails in einen anderen Ordner. Sie können z.B. einen Ordner INBOX-2014 anlegen und dorthin ältere Mails verschieben.

2. Sie erstellen durch Umbenennen eine neue Inbox / Ordner für gesendete Mails. Dazu müssen Sie aus allen Mailprogrammen ausgeloggt sein und gehen dann über CommuniGate Webmail mit <https://mail.uni-freiburg.de> (login mit der vollständigen Mailadresse) in Ihre Mailbox, klicken auf die INBOX, gehen ganz nach unten auf 'Ordner-Einstellungen'. Dort geben Sie bei Neuer Ordnername: einen neuen Namen ein, z.B. alte-inbox und klicken auf 'Ordner umbenennen'. Das hat den Vorteil, dass die neue INBOX gleich im neuen Format ist, also das 2G Limit nicht mehr hat.

3. Sie rufen uns an bzw. schicken uns eine Email, damit wir die Mailbox in das neue Format umkopieren. Das kann je nach Mailboxgröße ein bisschen Zeit in Anspruch nehmen. Wichtig ist, dass Sie vor dem Kopiervorgang alle Mailprogramme schließen. Gerade bei Outlook kann es sonst zu Problemen kommen. Daher müssen wir für die Konvertierung einen Termin vereinbaren.

Allgemeine Hinweise:

Den genauen Stand der Speicherplatzbelegung sieht man in der Ordnerübersicht über CommuniGate Webmail [https://mail.uni-freiburg.de.](https://mail.uni-freiburg.de) Die Größe des Ordners steht hinter dem Ordner (z.B. 57M oder 1.4G oder 300K), daneben die Anzahl der Mails im Ordner.

Bitte beachten: ist ein einzelner Mailordner voll, kann das System im Gegensatz zur vollen Mailbox keine over quota Meldung an die betroffene Mailbox verschicken. Die Absender erhalten aber dennoch eine Meldung, dass die Mail nicht zugestellt werden kann, weil die Mailbox voll ist.

[E-Mail - Artikelübersicht,](https://www.wiki.uni-freiburg.de/rz/doku.php?id=tag:e-mail) [Artikel zum tag: webmail](https://www.wiki.uni-freiburg.de/rz/doku.php?id=tag:webmail)

From: <https://www.wiki.uni-freiburg.de/rz/>- **RZ**

Permanent link: **<https://www.wiki.uni-freiburg.de/rz/doku.php?id=2g-folder-limit>**

Last update: **2018/10/26 11:21**

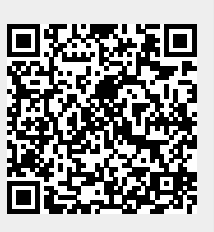